## <span id="page-0-0"></span>Managing enrolled devices

Coro enables you to monitor and manage your enrolled mobile devices through the **Devices** page.

To view your MDM-enrolled devices, perform the following steps:

## **[Log into the Coro console](../../overview/log-in/)**. 1.

2. Select the Mobile Device Management module.

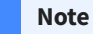

If Mobile Device Management is not enabled, contact your Coro sales representative.

3. From the MDM Mangement page, select the **Devices** tab.